## *tenHsServer* Documentation Version 2.6

*tenHsServer* is a single web page that processes requests specified in the URL, and displays a page (returns html that contains the result of request). Typically, an application running on a PC remote from HomeSeer, will request the *tenHsServer* page and parse the returned html to get the results of the request.

If the IP address of your server is **2.3.4.5** and you are running the HomeSeer web server on port 67, then your URL should be:

## **http://2.3.4.5:67/tenHsServer/tenHsServer.aspx?t=xx&** followed by your parameters.

For example, to get the status of device A1, the URL would look like:

http://2.3.4.5:67/tenHsServer/tenHsServer.aspx?t=ab&f=DeviceStatus&d=A1

Note: the t= parameter can be anything, but it MUST be there. One suggestion is to change it each time, generally as a random number, to make sure that your request is not cached by the browser.

The f= parameter specifies the nature (function) of the request. The following functions have been implemented so far (not case sensitive):

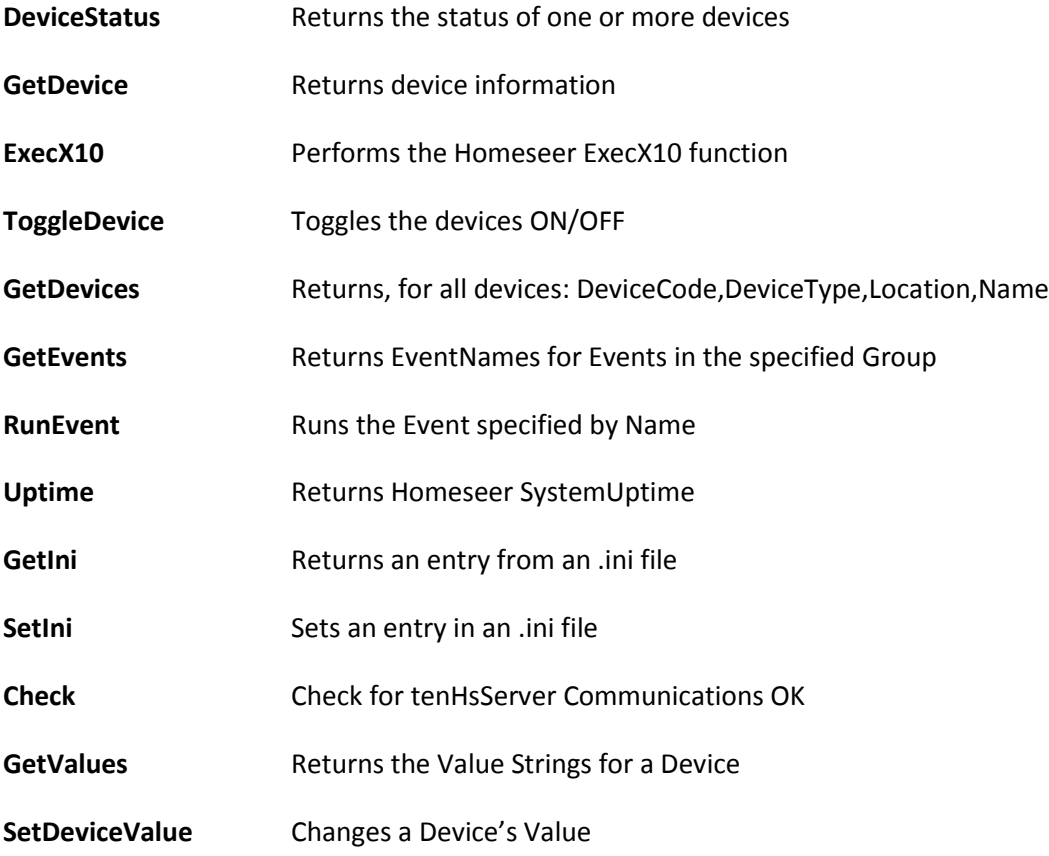

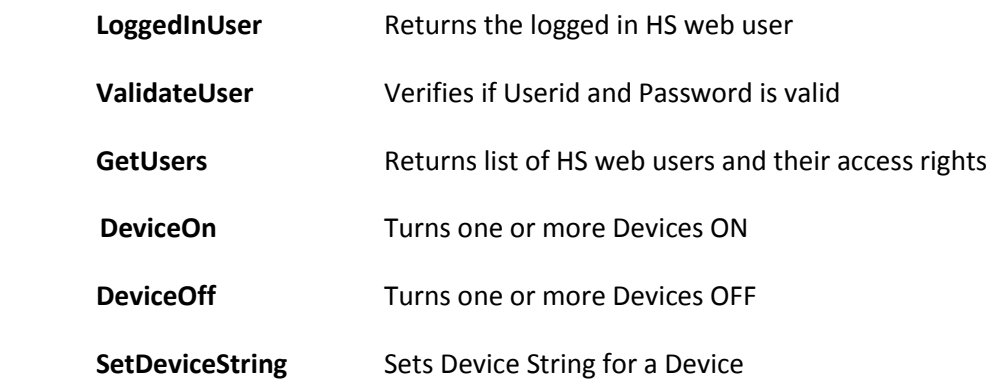

Optionally, *tenHsServer* can require that a Userid and Password be provided on the URL via the **&u** and **&p** parameters. Security is controlled via parameters specified in the following file on the Homeseer server: **c:\Program Files\Homeseer HS2\Config\tenHsServer.ini**

The contents of this file look like this:

[Security] Mode=FullAccess

The Mode parameter specifies that the userid in the URL must have a certain level of access for the request to succeed. The valid values for the Mode parameter are:

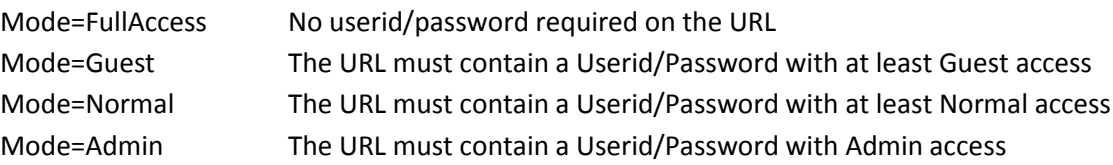

If the **tenHsServer.ini** file does not exist, it will be created with Mode=FullAccess

The Userid and Password specified in the URL must be defined to Homeseer via **Setup/Web Users**

These functions use the following URL parameters:

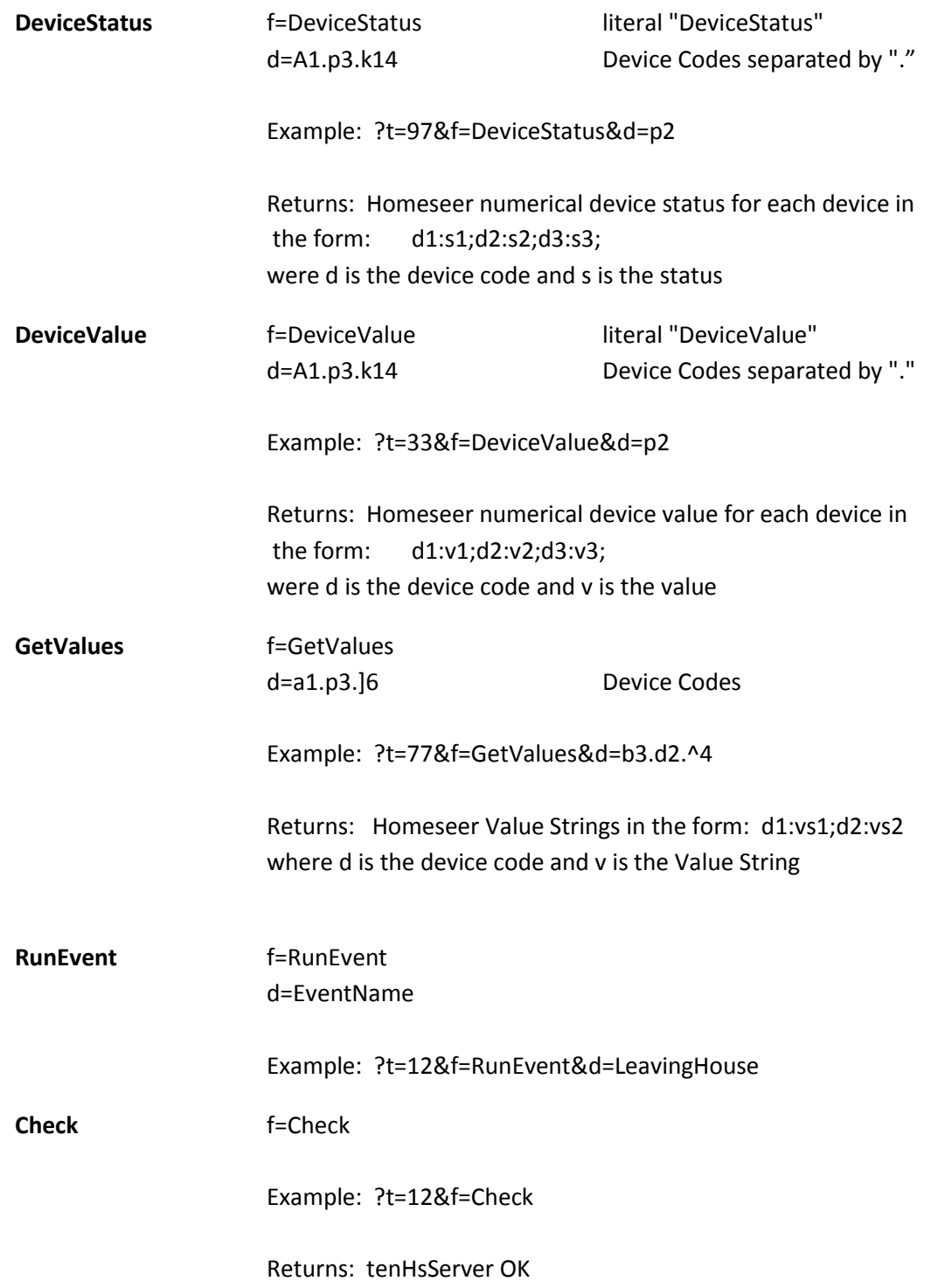

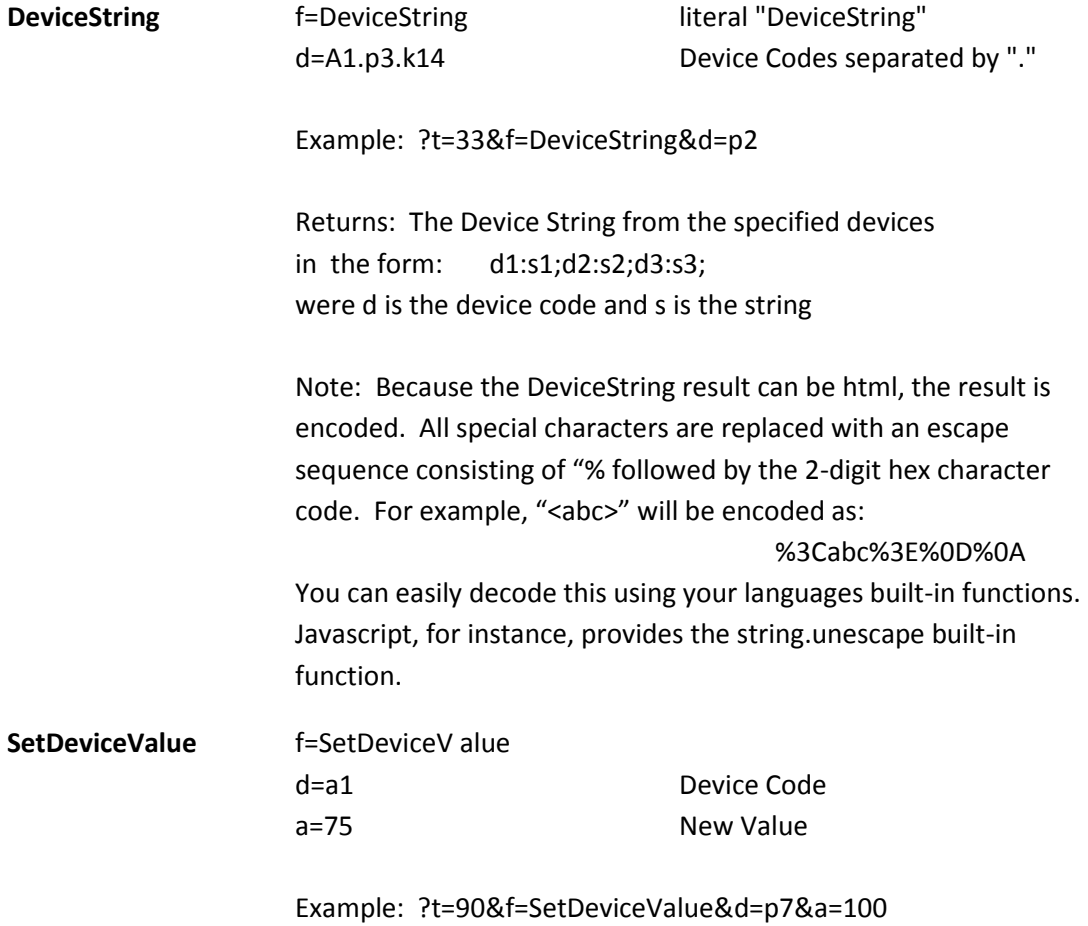

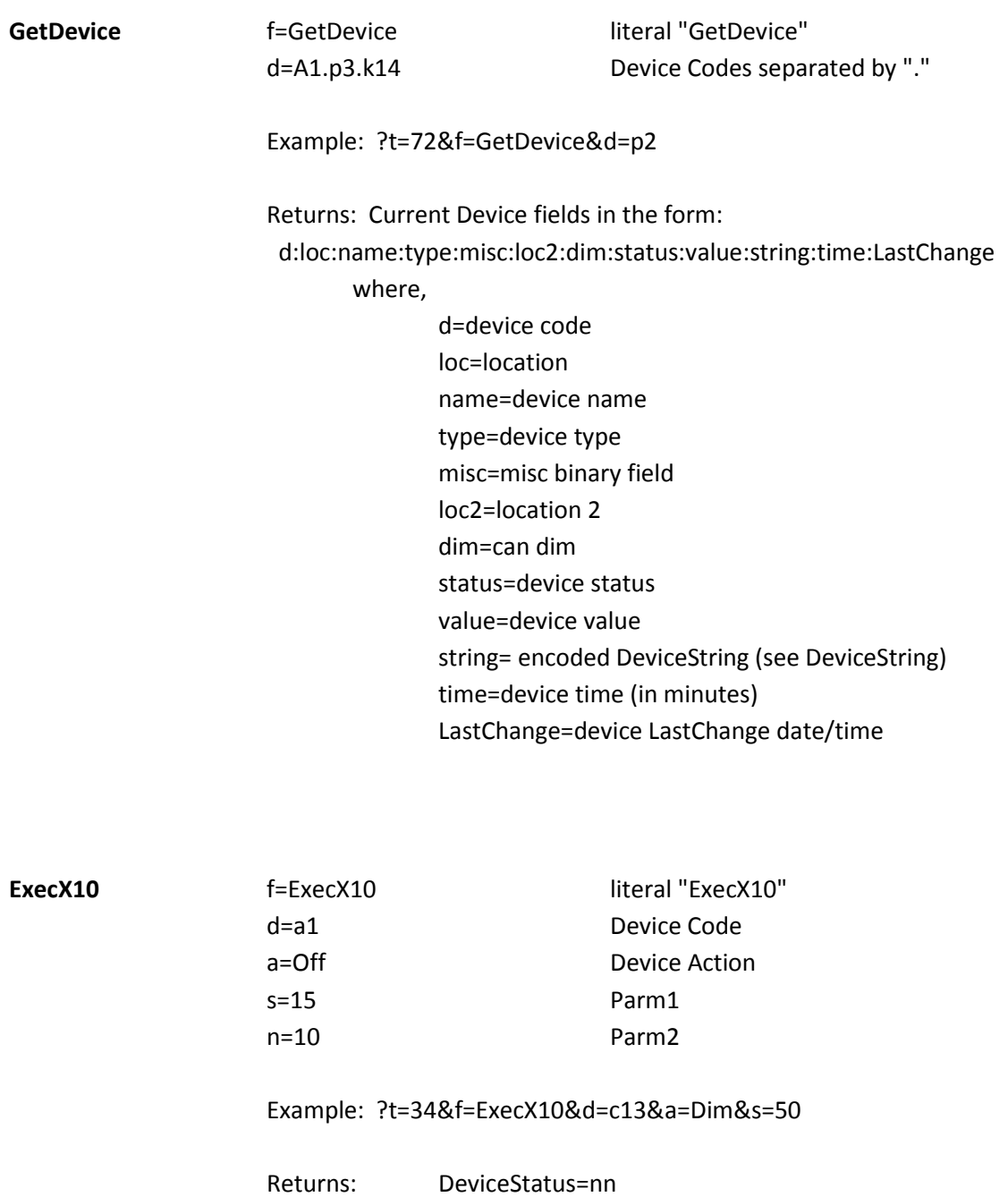

where, nn=Device Status after Device Action

GetDevices f=GetDevices http://www.facebook.com Example: ?t=99&f=GetDevices

> Returns: multiple device strings, one for each device, separated by ";" Each device string is formatted as:

DeviceCode:DeviceType:Location:Name:Location2

An example if only two devices were defined in Homeseer: a1:Lamp Module:Kitchen:Counter Pucks:loc2;a2:Applicance Module:Den:Ceiling Light:Loc2;

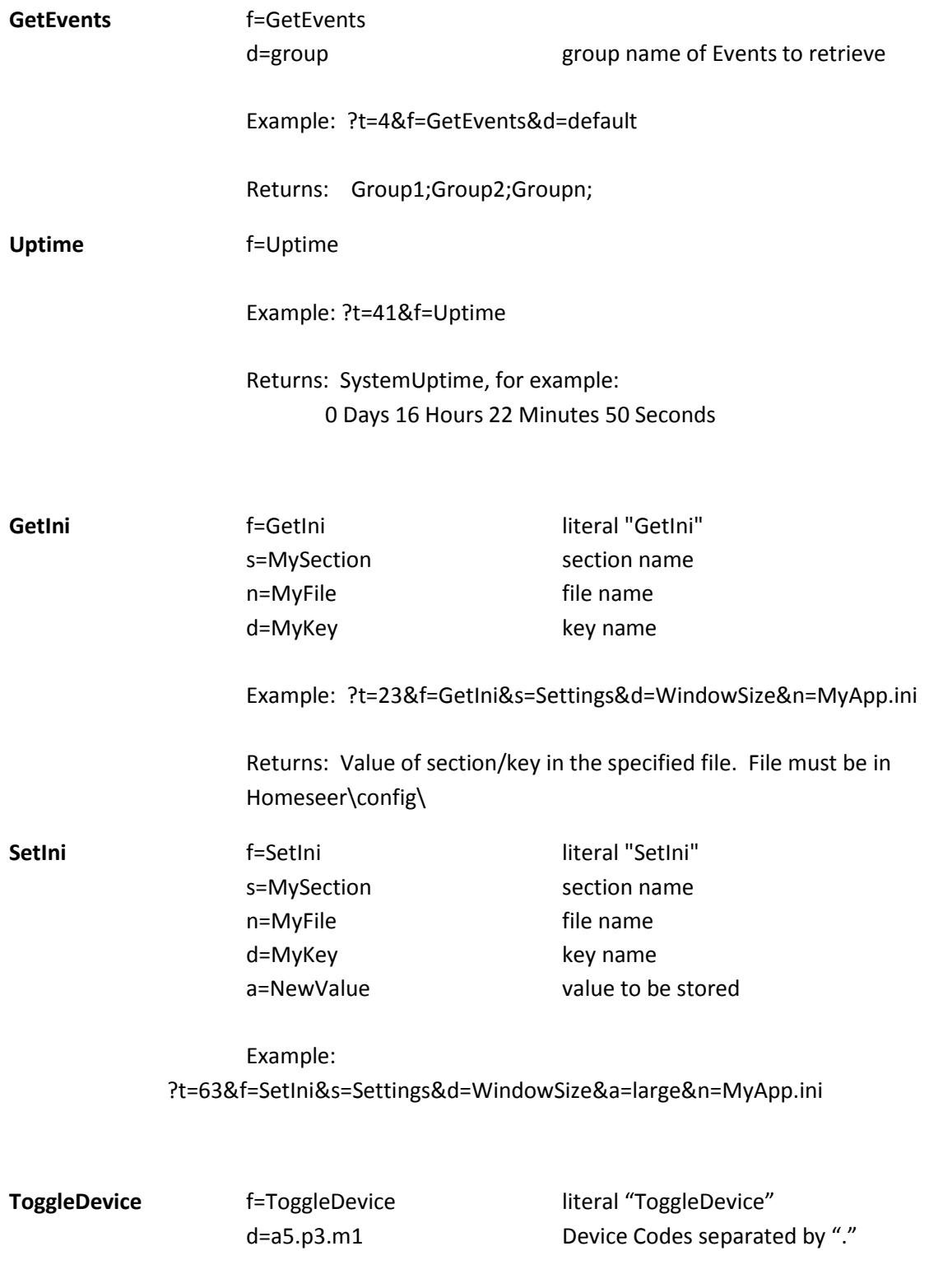

Example: ?t=22&f=ToggleDevice&d=a1.a2

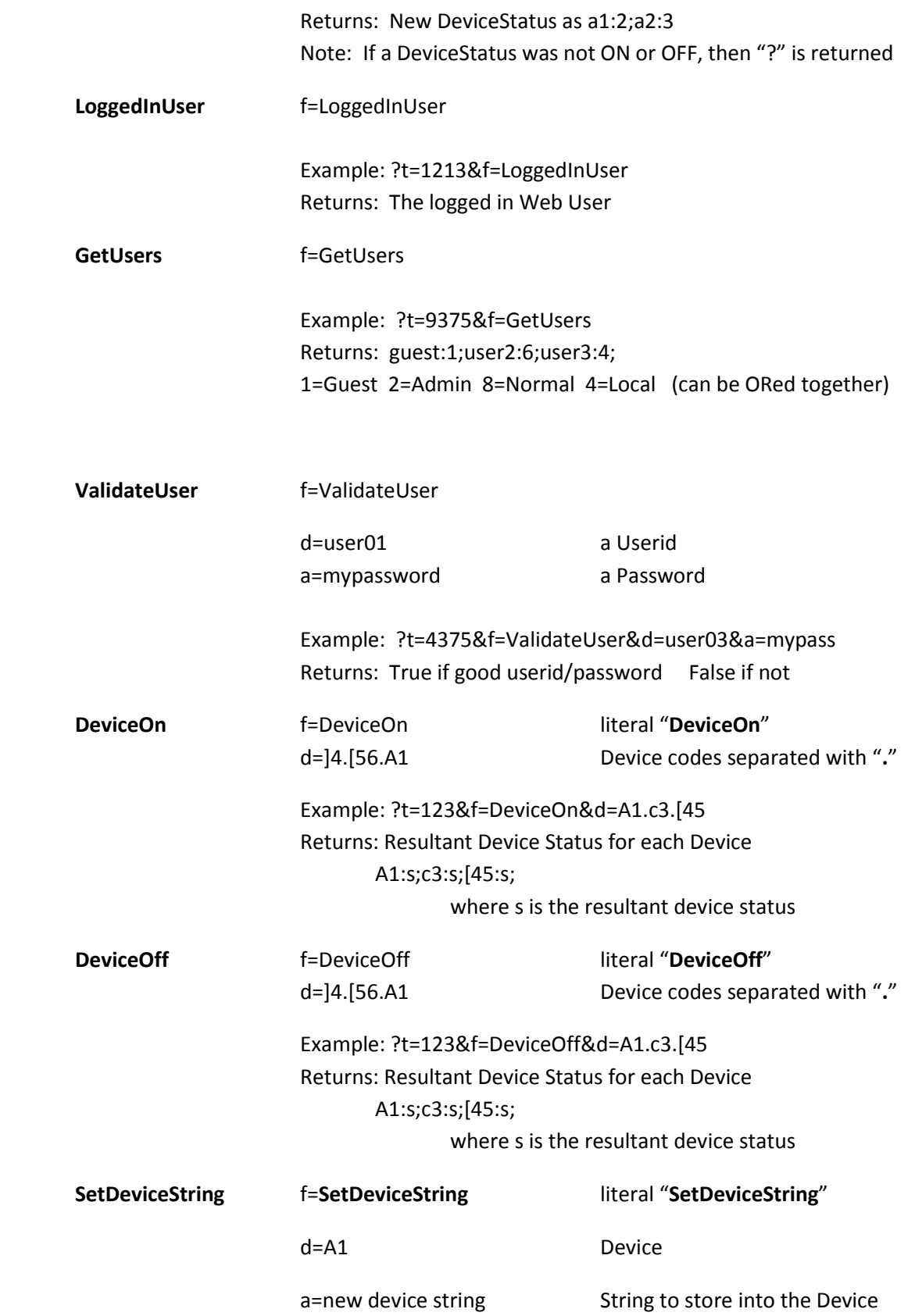

The **tenHsServer.aspx** page processes the URL parameters, performs the requested actions, and returns a response formatted as an HTML page. The returned values are embedded in the returned HTML, within a span element as:

<span id="Result">**2**</span>

Where **2** is the value returned from *tenHsServer*.

The following URL:

[http://homeseer:81/tenHsServer/tenHsServer.aspx?t=37&f=GetDevice&d=\[30.\[3](http://homeseer:81/tenHsServer/tenHsServer.aspx?t=37&f=GetDevice&d=%5b30.%5b3)

will return HTML containing something like the following:

```
<! DOCTYPE html PUBLIC "-//W3C//DTD XHTML 1.0
Transitional//EN" "http://www.w3.org/TR/xhtml1/DTD/xhtml1-transitional.dtd">
<html xmlns="http://www.w3.org/1999/xhtml"><head><title>
</title></head><body><form name="form1" method="post" action="tenHsServer.aspx?
t=37&f=GetDevice&d=%5b30.%5b3" id="form1">
<div>
<input type="hidden" name=" VIEWSTATE" id=" VIEWSTATE"
value="/wEPDwUKMTkzNDcxNzcwM2Rk5QnD8R4eBydYdqDZ2pNwvhwr1To=" />
\langle/div>
<span id="Result">[30:Office:Desk:UPB Load/Light Controller:49152::False:2:100::73;
```
[3:Outside:Front Landscape:UPB Load/Light Controller:57344::True:2:100::129;</span> </form></body></html>

Here is a VB.NET function that will send a request to *tenHsServer* and parse the returned response:

```
Imports System.Web
Imports System.Net
Imports System. IO
Imports System. Text
Public Class Form1
    Friend HomeSeerURL As String = "http://192.168.1.71:81"
    Friend Function IssueHsCommand(Request As String)
Ë.
        Dim req As HttpWebRequest, webresp As HttpWebResponse
        Dim strm As StreamReader
        Dim RegUrl As String, Result As String
        Dim i As Integer
        " Build Request URL for tenHsServer
        Real <math>l</math> = HomeSearchIf ReqUrl.Substring(ReqUrl.Length - 1, 1) <> "/" Then ReqUrl = ReqUrl & "/"
        ReqUrl = ReqUrl & "tenHsServer/tenHsServer.aspx?"
        ReqUrl = ReqUrl & "t=" & Rnd. To String & "&"
        Required = RedUr1 & Request" Send request to tenHsServer
        req = DirectCast(WebRequest.Create(ReqUrl), HttpWebRequest)
        req.MaximumAutomaticRedirections = 60
        req.Timeout = 20000req.UserAgent = "Mozilla/4.0 (compatible; MSIE 6.0b;Windows NT 5.0)"
        req. Credentials = New NetworkCredential("username", "password")
        webresp = DirectCast(req.GetResponse(), HttpWebResponse)
         " Retrieve response
        strm = New StreamReader(webresp.GetResponseStream(), Encoding.ASCII)
        Result = <math>strm</math>. ReadToEnd" Extract result from returned HTML
        i = Result. IndexOf("Result"">")
        Result = Result.Substring(i + 8)i = Result. IndexOf("</span>")
        Result = Result. Substring(0, i)
        Return Result
    End Function
```
 Ed Tenholder ed@tenholder.net